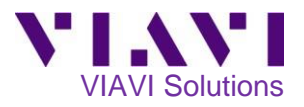

# Quick Card

# **OneAdvisor ONA-800 Measuring Light Levels with the MP-60 and MP-80 Optical Power Meters**

The following procedure outlines how to use the VIAVI ONA-800 equipped with an MP-60 or MP-80 external USB Optical Power Meter.

## **Equipment Requirements:**

- ONA-800 with Firmware version 1.1.0 or greater
- MP-60 or MP-80 USB Optical Power Meter
- Fiber optic cleaning and inspection tools
- Patch Cable with connectors matching the Power Meter and Fiber Under Test
- Optical Coupler to connect Patch Cable to the Fiber Under Test *Figure 1: Equipment Requirements*

# **The following information is required to complete the test:**

- Type of Fiber (Multimode or Single Mode)
- Type of Connectors (SC UPC, SC APC, LC UPC, etc.)
- Wavelength of signal(s) to measure

### **Fiber Inspection Guidelines:**

- All fiber end-faces must be clean and pass an inspection test prior to connection.
- Use the VIAVI P5000i or FiberChek Probe Microscope to inspect both sides of every connection being used (SFP/QSFP Port, bulkhead connectors, patch cables, etc.)

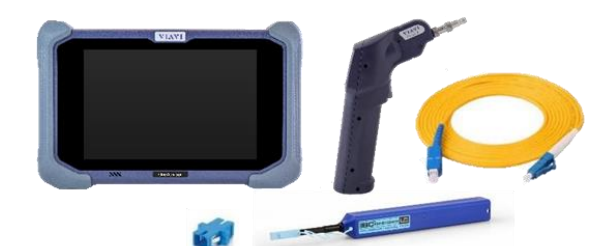

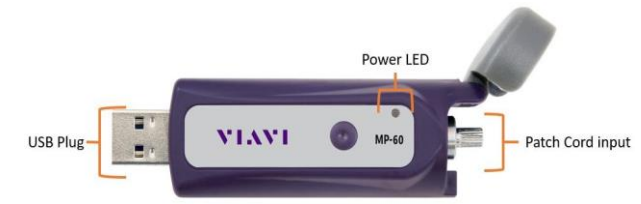

*Figure 2: MP-60 Optical Power Meter*

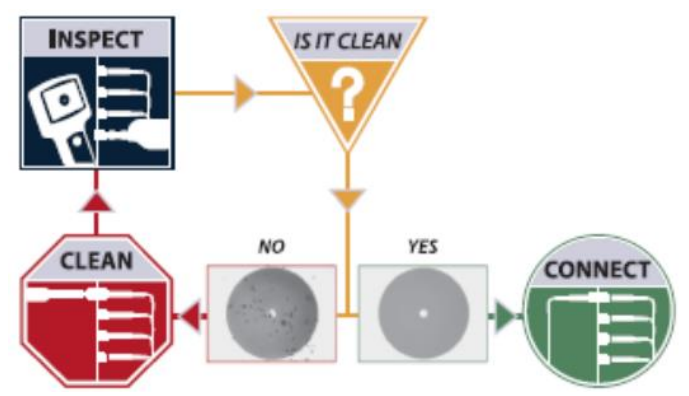

*Figure 3: Inspect Before You Connect*

### **Connect to the Fiber Under Test:**

- 1. Insert the MP-60 or MP-80 into a USB port on the top of the ONA-800.
- 2. Open the flap to expose the Patch Cable Input. The Standard Patch Cable Input is 2.5mm and supports SC, FC, and ST patch cables. A 1.25mm adapter is available as an option. To swap, unscrew the existing adapter and carefully screw the desired adapter in its place.

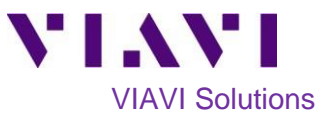

- 3. Connect to the Fiber or Light Source under test:
	- If the device under test is a patch cable with a ferule size that matches the Patch Cable Input on the Power Meter, it can be inserted directly into the Patch Cable Input.
	- If the device ender test is an Optical Patch Panel, SFP or other optical transceiver, use a patch cable with connectors matching the Power Meter's Patch Cable Input and the SFP or transceiver under test.

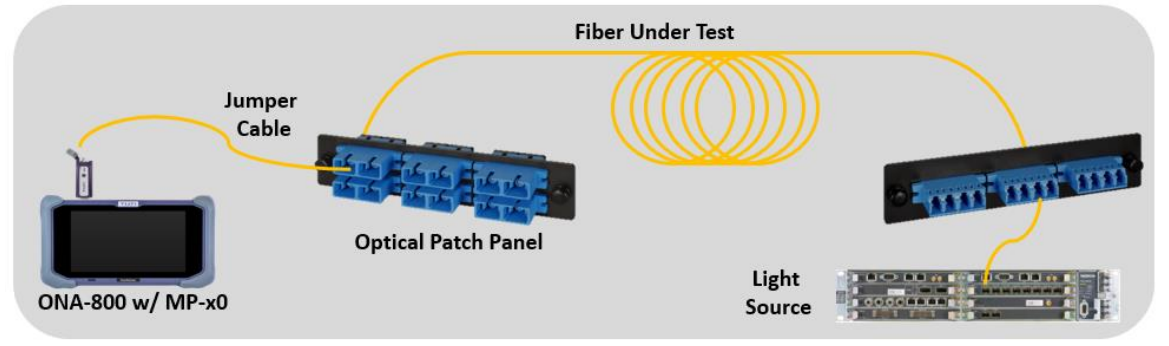

*Figure 4: Connecting the Power Meter to an OPP*

### **Measure Absolute Power:**

- 1. Press the Power button  $\bigcirc$  to turn on the ONA-800.
- 2. Tap the **PowerMeter** icon in the Status Bar at the top of the ONA-800.
- 3. Tap the **Wavelength** drop-down menu Wavelength or scroll wheel to select the wavelength.
- 4. Tap the **Display Units** drop-down menu Display Units and set units to dBm.
- 5. View the power level in the **USB Power Meter Summary** Results display at the top of screen.

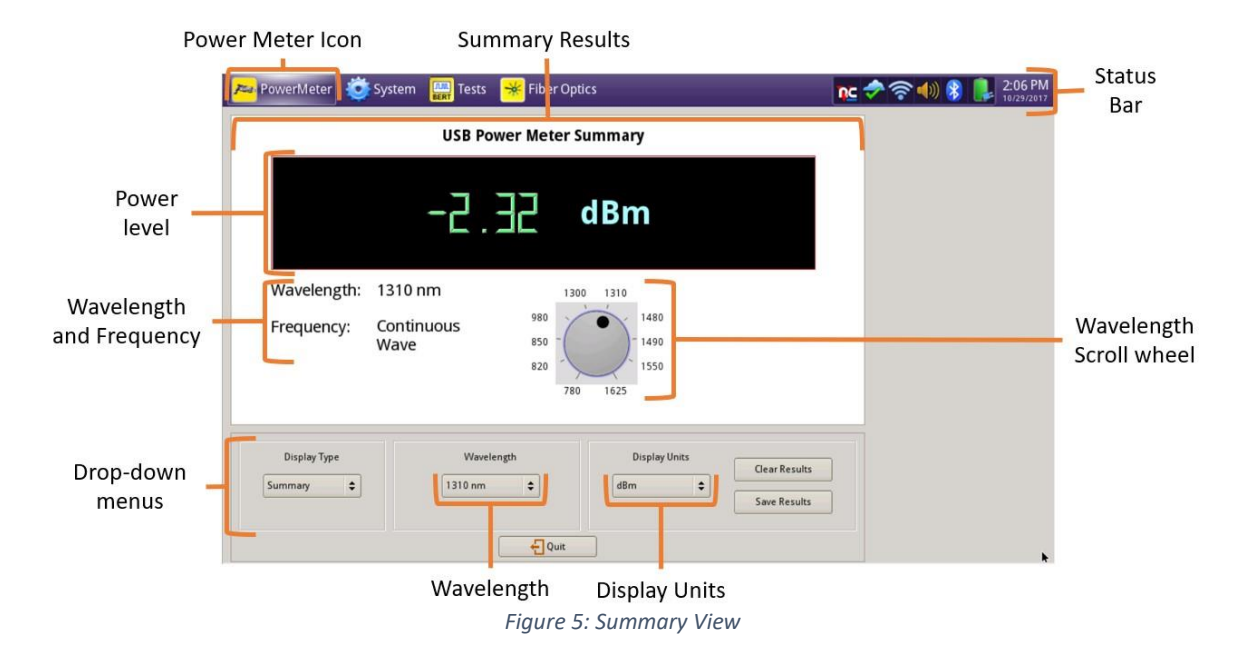

Contact Us +1 844 GO VIAVI

 (+1 844 468 4284) you, visit viavisolutions.com/contacts. To reach the VIAVI office nearest

© 2020 VIAVI Solutions Inc. Product specifications and descriptions in this document are subject to change without notice.